#### **Chapter 1: Introducing Sass**

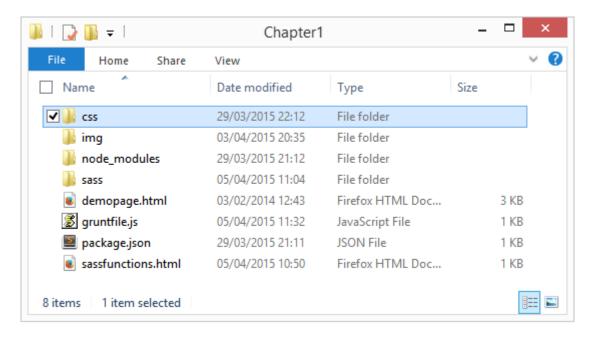

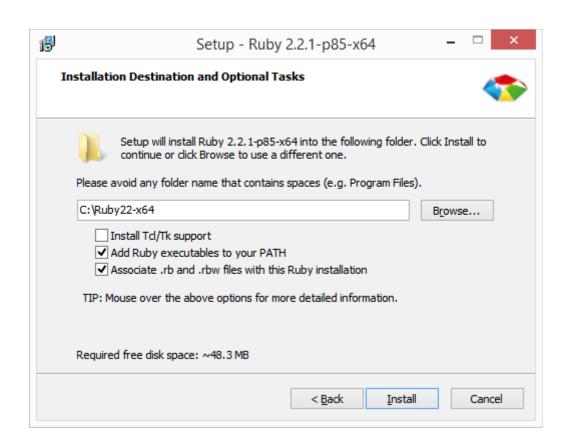

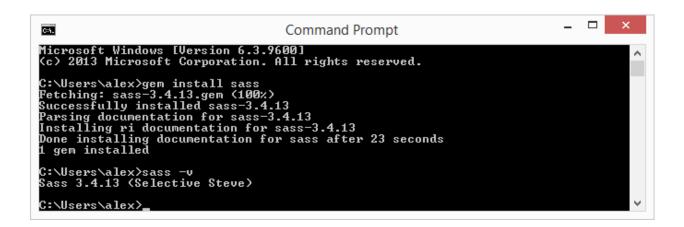

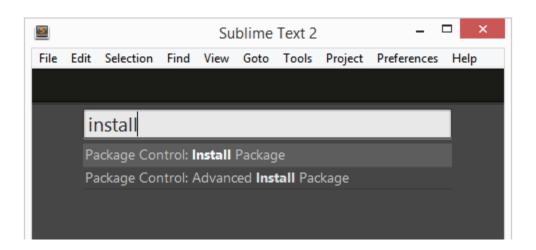

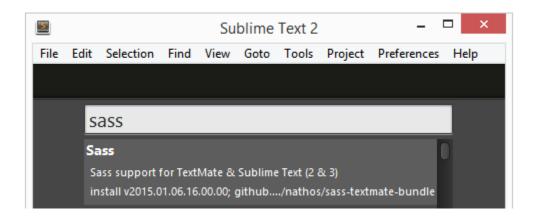

Package Sass successfully installed

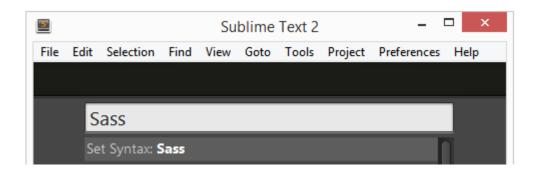

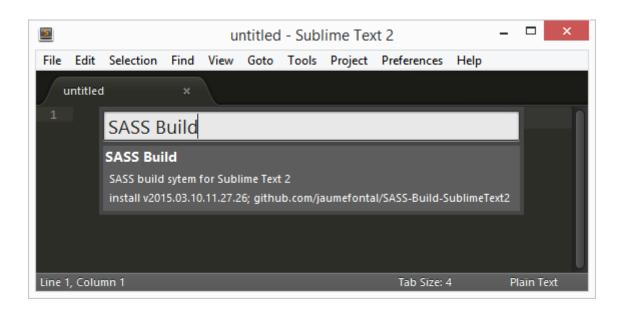

Sass

Sass support for TextMate & Sublime Text (2 & 3) remove v2015.01.06.16.00.00; github.com/nathos/sass-textmate-bundle

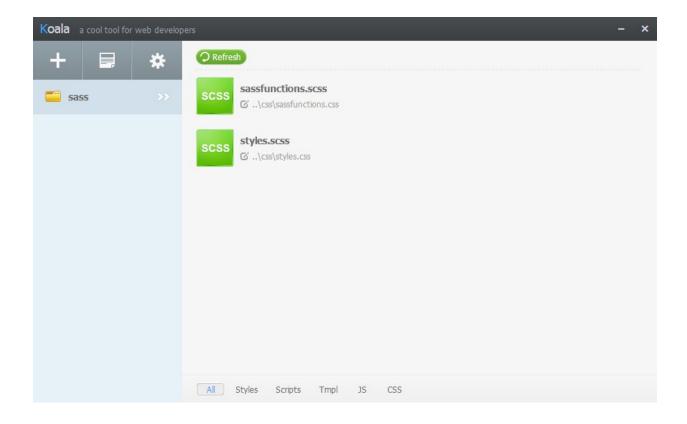

```
Node.js command prompt

npm WARN package.json Project100.0.1 No repository field.
npm WARN package.json Project100.0.1 No README data
npm WARN package.json Project100.0.1 No license field.
grunt-contrib-sass00.9.2 node_modules\grunt-contrib-sass

async00.9.2
dargs04.0.1 (number-is-nan01.0.0)
cross-spawn00.2.9 (lru-cache02.6.4)
chalk00.5.1 (escape-string-regexp01.0.3, ansi-styles01.1.0, supports-color00.2.0, strip-ansi00.3.0, has-ansi00.1.0)
which01.1.1 (is-absolute00.1.7)

c:\wamp\www\48050$\Chapter1\
```

```
c:\wamp\www\48050$\Chapter1\grunt
Running "sass:dist" (sass) task

Running "watch" task
Waiting...
```

```
7  $firefoxGreeting: "Hi Firefox users! This is a...";
8  $mainColour: #845;
9  $h1Size: 4em;
10  $removeMargin: -20px;
```

```
c:\wamp\www\48050S\Chapter 1>grunt
Running "sass:dist" (sass) task
File css/styles.css created.
File css/styles.css.map created.

Running "watch" task
Waiting...
>> File "sass\styles.css" changed.
Running "sass:dist" (sass) task
File css/styles.css created.
File css/styles.css created.
File css/styles.css.map created.

Bone, without errors.
Completed in 1.751s at Sun Mar 29 2015 21:39:12 GMT+0100 (GMT Summer Time) — Waiting...
```

```
File Edit Selection Find View Goto Tools Project Pressure Sassfunctions.css ×

1 h1{color:rgba(102,51,51,0.7);font-size:4em}h1:
2 /*# sourceMappingURL=sassfunctions.css.map */
3
```

```
Rules Computed Fonts Box Model Animations

element {
    inline
}

h1 {
    color: pgba(102, 51, 17, 0.7);
    font-size: 4em;
}
```

```
Rules Computed Fonts Box Model

element {
}

h1 {
    color: rgba(102, 51, 51, 0.7);
    font-size: 4em;
}

Add rule
Select all
Copy
Show original sources
```

```
h1 {
    color: © rgba(102, 51, 51, 0.7);
    font-size: 4em;
}
```

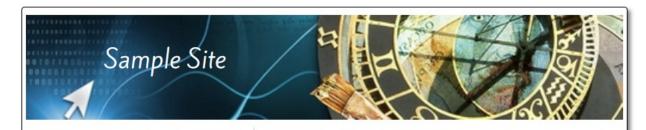

Sample link 1

Sample link 2

Sample link 3

Sample link 4

## Lorem Ipsum

Lorem ipsum dolor sit amet, consectetur adipiscing elit. Curabitur elit sem, lobortis eu mattis et, egestas ac libero. Donec mauris est, porttitor sed purus quis, molestie ultricies lorem. In id scelerisque nulla. Vestibulum in ornare massa. Aliquam eleifend mollis justo ac sagittis. Mauris et arcu non dolor pellentesque condimentum. Aliquam id quam turpis. Nunc sodales neque felis, in elementum tellus ornare quis. Suspendisse dignissim, eros nec pellentesque mattis, magna tortor iaculis mauris, vitae commodo ipsum enim ac tellus.

Phasellus pulvinar eu dui et mattis. Vivamus nec erat vitae elit hendrerit bibendum ut et orci. Ut egestas, purus laoreet convallis posuere, odio quam pretium turpis, ac adipiscing tellus lacus et diam. Fusce commodo vestibulum leo nec sollicitudin. Quisque aliquam tortor elementum fringilla vehicula. Aenean non erat convallis, volutpat erat sed, gravida nulla. Cras viverra aliquet felis. Phasellus tincidunt quis felis nec mollis. Nulla vitae dui ultricies, pharetra enim in, consequat dui. Vivamus et egestas nisl. Praesent iaculis diam nec vulputate scelerisque. Praesent sollicitudin felis quis eros blandit blandit. Donec quis aliquam tellus. Nullam vel ipsum tincidunt, suscipit ante ac, pellentesque lectus.

© samplesite.com 2015

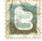

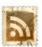

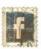

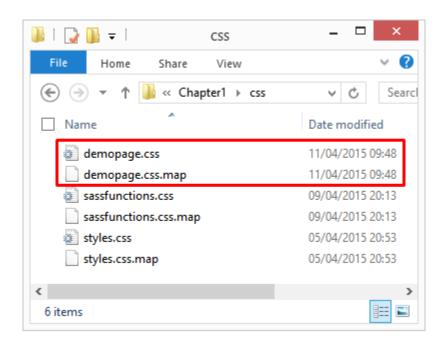

```
section {
    width: 31rem;
    float: left;
    box-sizing: border-box;
    height: 35.94rem;
    padding: 0.625rem;
}
```

#### **Chapter 2: Creating Variables and Mixins**

```
Microsoft Windows [Version 6.3.9600]
(c) 2013 Microsoft Corporation. All rights reserved.

C:\Users\alex\gem install scss-lint
Fetching: rainbow-2.0.0.gem (100%)
Successfully installed rainbow-2.0.0
Fetching: scss-lint-0.37.0.gem (100%)
Successfully installed scss-lint-0.37.0
Parsing documentation for rainbow-2.0.0
Installing ri documentation for rainbow-2.0.0
Parsing documentation for scss-lint-0.37.0
Installing ri documentation for scss-lint-0.37.0
Done installing documentation for rainbow, scss-lint after 8 seconds
2 gems installed

C:\Users\alex\
```

# install Package Control: Install Package Package Control: Advanced Install Package

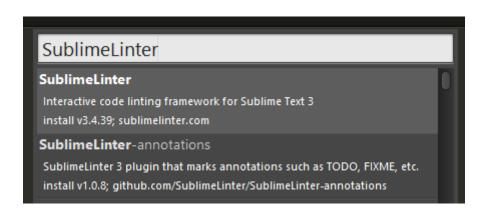

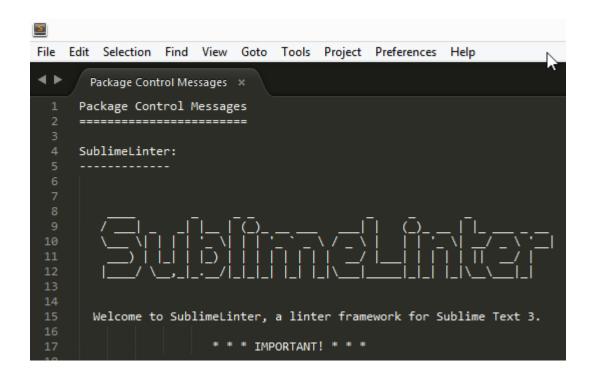

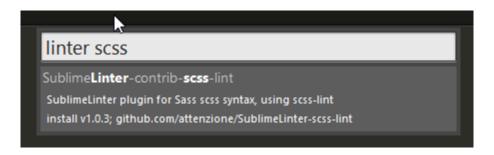

3 of 38 errors: NameFormat: Name of variable `mainColour` should be written in all lowercase

```
c:\wamp\www\48050S\Chapter2\grunt
Running "sass:dist" (sass) task

Running "watch" task
Waiting...

>> File "sass\sassfunctions.scss" changed.
Running "sass:dist" (sass) task

Running "sass:dist" (sass) task

Running "autoprefixer:dist" (autoprefixer) task

>> 8 autoprefixed stylesheets created.

Done, without errors.
Completed in 9.543s at Sun Jun 28 2015 11:03:30 GMT+0100 (GMT Summer Time) — Waiting...
```

```
$firefoxGreeting: "Hi Chrome users! This is a....";
$mainColour: #458;
$$h1Size: 4em;
$removeMargin: -20px;
```

```
/* line 8, ../sass/sassfunctions.scss */
h1 {
  color: rgba(51, 34, 17, 0.7);
  font-size: 4em;
}
/* line 2, ../sass/_partials/_content.scss */
h1:before {
  content: "Hi Chrome users! This is a....";
}
```

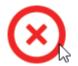

#### No Pattern

\$blue-border

\$light-blue-border

\$lightest-border-blue

\$red-border

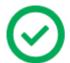

## Generic -> Specific

\$border-blue

\$border-blue-light

\$border-blue-lightest

\$border-red

Box 1

Box 2

Box 3

Box 4

Box 5

Box 6

```
1 /* line 11, ../sass/cvimport.scss */
  New
            Import...
                                  body {
                              2 🔻
                              3
                                    font-size: 1.2rem;
                                    font-weight: bold;
                              4
                                    font-family: helvetica, sans-serif;
                              5
     cvimport.scss
                                    color: #fff;
0
                              6
     4 cvimport.css 8 rules.
                              7
                              8
    _colors.scss
0
                              9
                                  /* line 18, ../sass/cvimport.scss */
     4 cvimport.css 8 rules.
                             10 → div {
                             11
                                  height: 5rem;
```

```
1 /*
2 Importing color values
3 from the _colors.scss partial file
4 */
5 @import "_partials/_colors.scss";
6
```

```
_ 🗆 ×
  SassMeister | The Sass Play... × +
                                         ☆自◆
sassmeister.com
Most Visited Getting Started
                                           CSS
                                                                                   g
   assmeister
                                             CSS
 SCSS
  1 → @mixin large-text {
                                              1 → .page-title {
  2 v font: {
                                              2
                                                  font-family: Arial;
       family: Arial;
                                              3
                                                  font-size: 20px;
        size: 20px;
                                              4
                                                  font-weight: bold;
  5
       weight: bold;
                                              5
                                                  color: #ff0000;
                                                 padding: 4px;
  6
                                              6
  7 color: #ff0000;
                                              7
                                                  margin-top: 10px;
  8 }
                                             8 }
  9
 10 - .page-title {
 11 @include large-text;
 12
     padding: 4px;
 13 margin-top: 10px;
 14 }
♥ Support SassMeister
♥ Follow @sassmeisterapp
                                          About
                                                               © 2015 Jed Foster & Dale Sande
```

```
/* line 8, c:/wamp/www/48050S/Chapter2/sass/sassfunctions.scss */
h1 {
  color: rgba(68, 85, 136, 0.7);
  font-size: 4em; }
  /* line 2, c:/wamp/www/48050S/Chapter2/sass/_partials/_content.scss */
  h1:before {
    content: "Hi Chrome users! This is a...."; }
```

```
_ _
  SassMeister | The Sass Play... × +
                                                            ☆ 自 ♣
                                                                                                  ☆
                                                                                                      ⊝ ≡
 sassmeister.com
Most Visited Getting Started
 Mmeister
                                                                                                          \odot
 SCSS
                                                         CSS
  1 - @mixin image-template($height, $width) {
                                                         1 → .imgMedium {
                                                         2 border-border-radius: 4px;
       border-radius: 4px;
                                                         3 border-height: 5rem;
        height: $height;
                                                             border-width: 7rem;
                                                         5 }
       width: $width;
                                                         6
  6
  7 }
     .imgMedium { @include image-template(5rem, 7rem); }
♥ Support SassMeister  

▼ Follow @sassmeisterapp  

About
                                                                                     © 2015 Jed Foster & Dale Sande
```

```
C:\wamp\www\4805OS\Chapter2\sass\demo

File Edit Selection Find View Goto Tools Project Preferences Help

demopage-import.scss ×

1 @import "bourbon/app/assets/stylesheets/_bourbon.scss";

2
3 $baseWidth: 800px;
4 $mainWidth: round($baseWidth / 1.618);
5 $sidebarWidth: round($baseWidth * 0.382);
6
```

```
7  @media screen and (min-device-pixel-ratio: 0) {
8     @include font-face("fira_sansregular", "../fonts/firasans-regular-webfont");
9  }
```

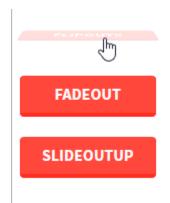

```
Node.js command prompt

c:\wamp\www\48050$\Chapter2\bower install bourbon
bower not-cached
bower resolve
bower download
bower download
bower resolve
bower esolve
bower esolve
bower esolve
bower install
bourbon#* archive.com/thoughtbot/bourbon/archive/v4.2.2.tar.gz
bower resolved
bower install
bourbon#4.2.2
bourbon#4.2.2
bourbon#4.2.2
bourbon#4.2.2
bourbon#4.2.2
bourbon#4.2.2
bourbon#4.2.2
bourbon#4.2.2
bourbon#4.2.2
```

```
File css/styles.css created.
File css/styles.css.map created.
Warning: c:/wamp/www/48050S/Chapter2/sass/bourbon/app/assets/stylesheets/helpers/font-source-declaration:29: expected 'in' keyword in Ceach directive Use --force to continue.

Aborted due to warnings.

c:\wamp\www\48050S\Chapter2>_____
```

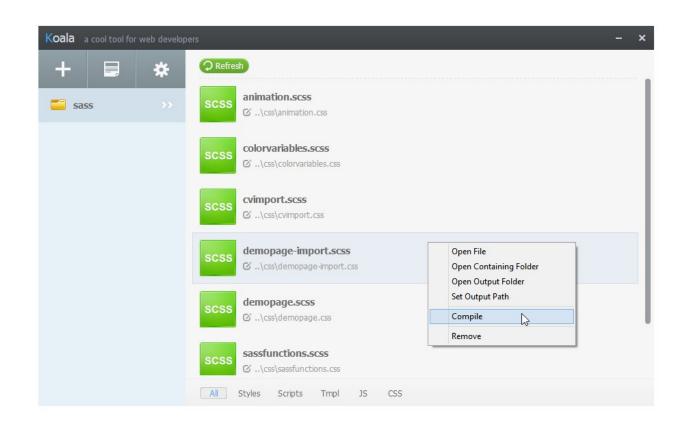

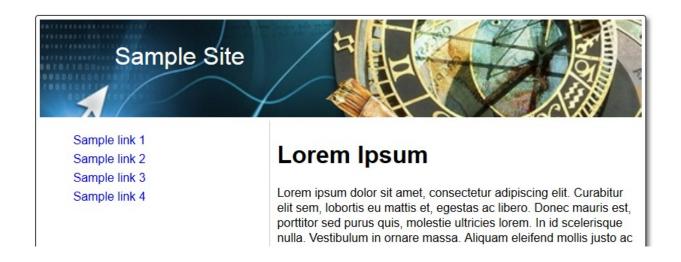

## Chapter 3: Building Functions, Operations, and Nested Styles

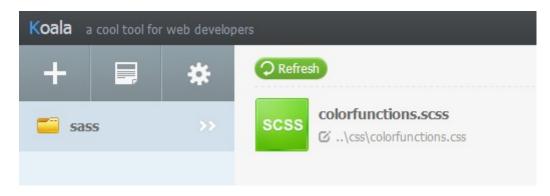

Box 1 Box 2 Box 3 Box 4 Box 5

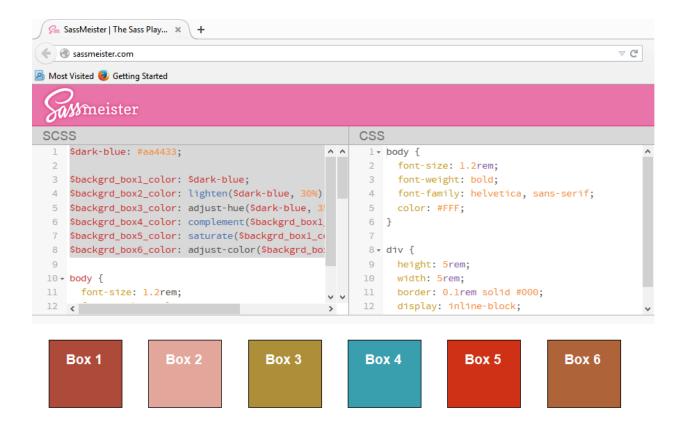

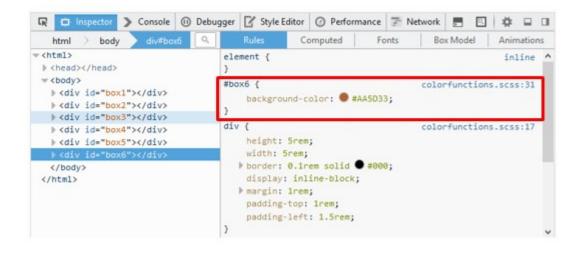

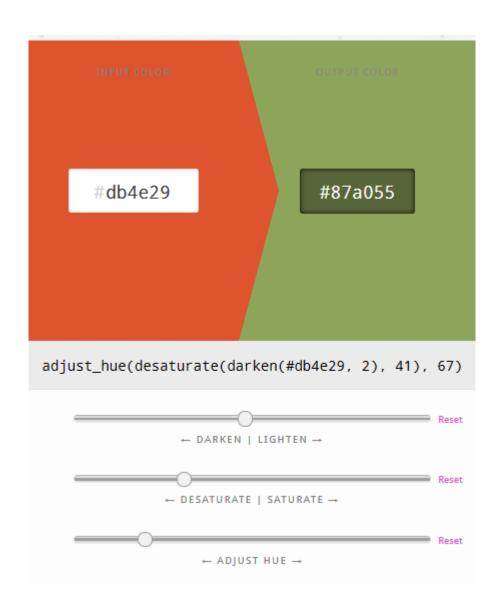

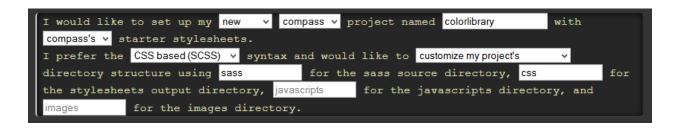

```
$ gem install compass
$ compass create colorlibrary --sass-dir "sass" --css-dir "css"
```

Box 1 Box 2 Box 3 Box 4 Box 5

```
$dark-blue: #aa4433;

$backgrd_box1_color: $dark-blue;
$backgrd_box2_color: lighten($dark-blue, 30%);
$backgrd_box3_color: adjust-hue($dark-blue, 35%);
$backgrd_box4_color: complement($backgrd_box1_color);
$backgrd_box5_color: saturate($backgrd_box1_color, 30%);
//$backgrd_box6_color: adjust-color($backgrd_box1_color, $green: 25);
$backgrd_box6_color: shade($backgrd_box5_color, 25%);
```

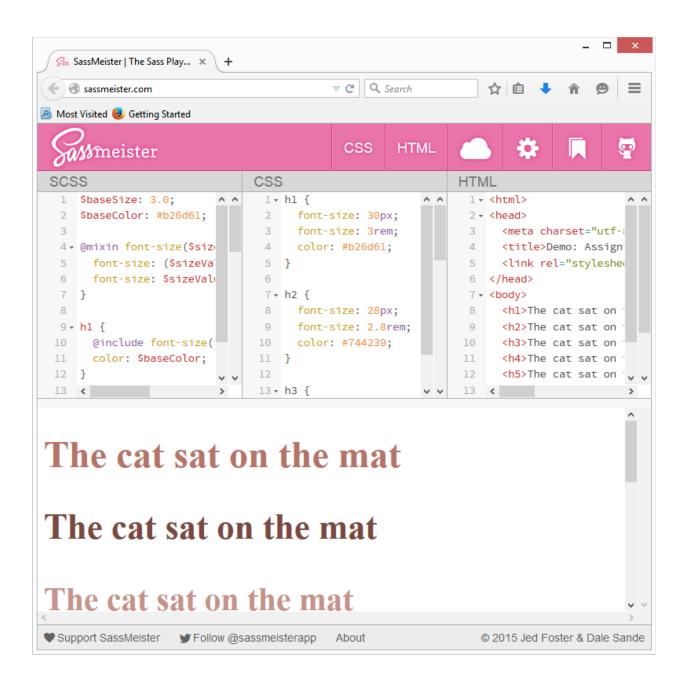

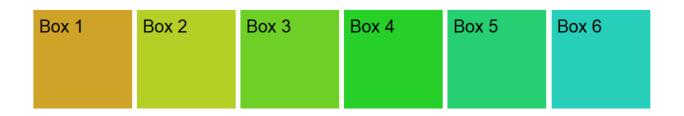

```
$\text{Paste Kuler URL and hit Enter}$
\text{$12399952525664,0.285580179706326}$

$\text{$color-0: rgb(202,194,255);}$
$\text{$color-1: rgb(232,142,173);}$
$\text{$color-2: rgb(223,232,66);}$
$\text{$color-3: rgb(87,255,171);}$
$\text{$color-4: rgb(255,174,73);}$
```

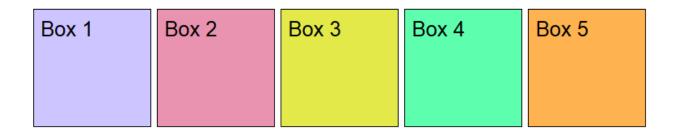

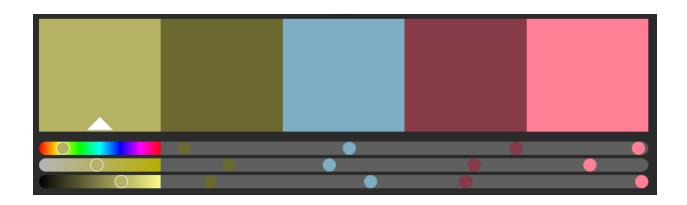

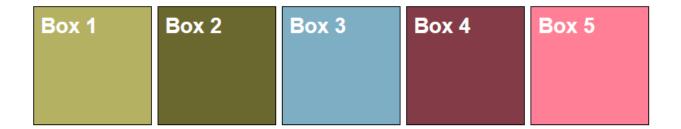

#### Split Complementary: sassycolours(#7EA7D8, 'split')

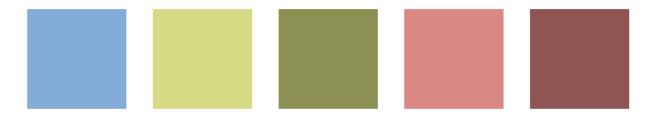

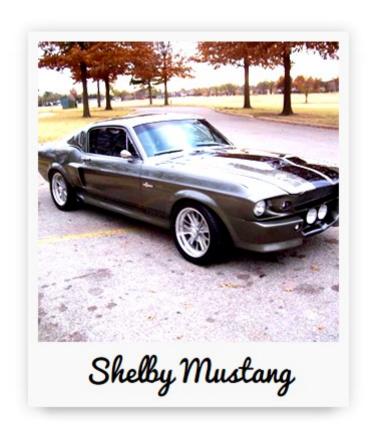

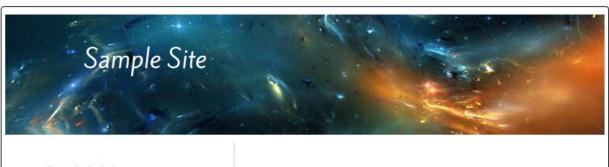

Sample link 1 Sample link 2

Lorem Ipsum

```
48 nav {
49
    box-sizing: border-box;
50 → border-right: 1px solid #ccc;
51
    float: left;
52
    height: 575px;
53
    width: 29%;
54
    padding: 10px;
55 }
56
   nav li {
     list-style: none outside none;
58 -
    padding: 3px;
59 }
60 nav a {
61
    text-decoration: none;
62 - }
63 nav:hover {
    background-color: #D78742;
65 ▼ padding: 3px;
66 }
67
```

```
1 * section {
2    box-sizing: border-box;
3    float: left;
4    height: 35.94rem;
5    width: 46%;
6    padding: 0.625rem;
7 }
```

#### **Chapter 4: Directing Sass**

```
CSS
1    .first .descendant, .second .descendant {
2     color: green;
3 }
```

```
7p=8150&preview=true:197
.alt-block h2 {
  color: #8cc5e6;
  padding-bottom: .2em;
  border-bottom: ▶1px solid ■black;
  margin: ►0 0 .3em;
  background: ▶ none;
.block h2 {
                     7p=8150&preview=true:197
  color: #fd7900;
  border: ▶ none;
  morgin: > 0;
  padding: ▶.3em;
  background: > #8cc5c6;
  morgin: > 0 15px;
.my-sidebar h2 {
                    ?p=8150&preview=true:197
  color: #8cc5c6;
  size: 2.2em;
  podding bottom: .2cm;
  border bottom: > 1px solid ■ black;
h2 {
                     ?p=8150&preview=true:197
  color: #fd7900;
  size: 1.8cm;
  line-height: 1.1;
  margin bottom: .3cm;
}
```

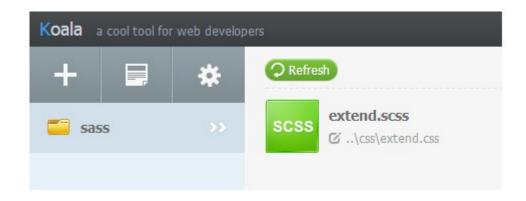

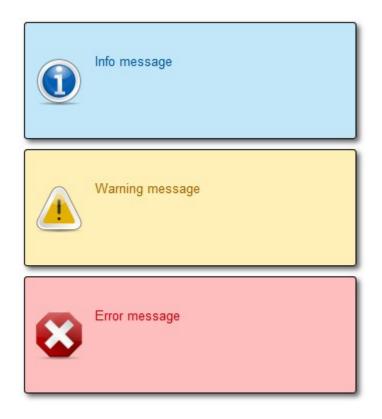

```
.error {
                                              extend.scss:33
    color: ● #D8000C;
    background-color: #FFBABA;
    background-image: url("../img/error.png");
.box, .info, .warning, .error {
                                             extend.scss:6
  ▶ border: 1px solid ● #000;
  ▶ margin: 10px 0px;
  padding: 30px 10px 5px 70px;
    background-repeat: no-repeat;
    background-position: 10px center;
    width: 250px;
  ▶ border-radius: 3px;
   box-shadow: 3px 3px 4px 0px 🜑 rgba(0, 0, 0, 0.65);
   height: 80px;
```

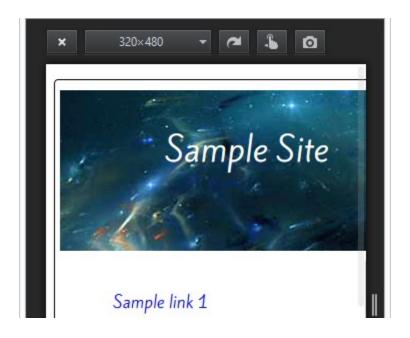

```
C:N.
                                           Node.js command prompt
G:\4805 SASS Essentials\Chapters\Chapter 4\Code\sass>bower install breakpoint-sa
                            git://github.com/Team-Sass/breakpoint.git#*
git://github.com/Team-Sass/breakpoint.git#*
https://github.com/Team-Sass/breakpoint/archive/v2.6.1.tar.g
bower not-cached
bower resolve
bower download
                            breakpoint-sass#* archive.tar.gz
git://github.com/Team-Sass/breakpoint.git#2.6.1
git://github.com/Team-Sass/Sassy-Maps.git#<1.0.0
git://github.com/Team-Sass/Sassy-Maps.git#<1.0.0
https://github.com/Team-Sass/Sassy-Maps/archive/v0.4.0.tar.g
bower extract
bower resolved
bower not-cached
bower resolve
bower download
                            sassy-maps#<1.0.0 archive.tar.gz
git://github.com/Team-Sass/Sassy-Maps.git#0.4.0
breakpoint-sass#2.6.1
sassy-maps#0.4.0
bower extract
bower resolved
bower install
bower install
sassy-maps#0.4.0 sass\bower_components\sassy-maps
```

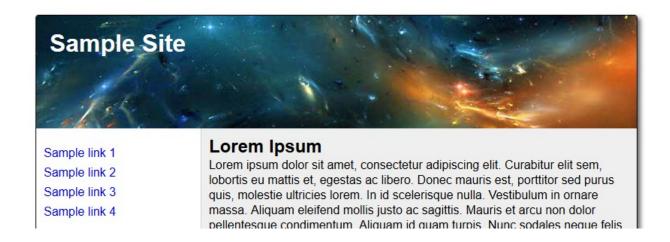

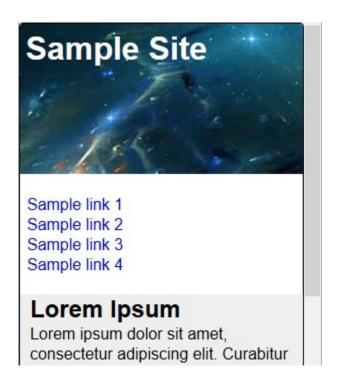

```
#container {
border: 1px solid #000;
border-radius: 4px;
background-clip: padding-box;
margin: 5% auto;

overflow: hidden;
white-space: normal;
min-height: 100px;

//media query - screen and 320px

@include breakpoint($phone) {
    #container { max-width: 800px; margin: 0 auto; background: #ccc; box-shadow: none; }
}

#container { max-width: 800px; margin: 0 auto; background: #ccc; box-shadow: none; }
}
```

```
#container {
border: 1px solid #000;
border-radius: 4px;
background-clip: padding-box;
margin: 5% auto;
white-space: normal;
min-height: 100px;

#container #container {
max-width: 800px;
margin: 0 auto;
background: #ccc;
box-shadow: none;
}
```

```
6 → @mixin button-gradient($hex, $color: #fff) {
 7
      color: $color;
 8
 9 +
      @if (lightness($hex) - lightness($color)) > 30 {
      text-shadow: -lpx -lpx lpx rgba(255, 255, 255, 0.5);
10
      } @else if (lightness($hex) - lightness($color)) < -30 {
12
       text-shadow: 2px 2px 2px rgba(0, 0, 0, 0.5);
13
14
15
      @include background-image(
16
        linear-gradient(
          lighten($hex, 15%), lighten($hex, 5%), $hex, darken($hex, 3%)
17
18
19
      );
20
21 -
      &:hover {
22
        color: #ff3;
23
        background-color: lighten($hex, 0%);
24
25
      &:active {
      background-color: darken($hex, 5%);
27
28
29 }
```

```
File Edit Selection Find View Goto

test.scss 

fele Edit Selection Find View Goto

test.scss 

fele Edit Selection Find View Goto

test.scss 

fele Edit Selection Find View Goto

test.scss 

fele Edit Selection Find View Goto
```

```
css
1    .box-1 {
        width: 300px;
3     }
4
5    .box-2 {
        width: 600px;
7     }
8
9    .box-3 {
        width: 900px;
11     }
```

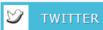

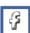

**FACEBOOK** 

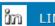

LINKEDIN

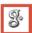

GOOGLE+

```
element {
                                                         inline
.social-link--linkedin {
                                                 social.scss:27
    background-color: #0073B2;
  ▶ transition: background-color 0s ① ease 0s, all 0.5s ①
ease 0s, all 0s () ease-in 0s;
  margin: 5px;
    box-shadow: 3px 3px 5px 0px 🗨 rgba(0, 0, 0, 0.75);
}
.social-link {
                                                 social.scss:11
    font-family: verdana, arial, helvectica, sans-serif;
    width: 22.5%;
    height: 42px;
    letter-spacing: 1px;
    line-height: 42px;
    margin left: 0.3%;
    position: relative;
li {
                                                  social.scss:9
    float: left;
  ▶ list-style: outside none none;
}
```

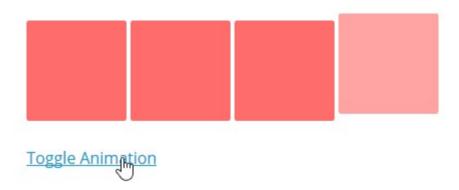

```
13 .one-by-one {
14     display: inline-block; }
15     .one-by-one:nth-of-type(1) {
16         transition-delay: 0s; }
17     .one-by-one:nth-of-type(2) {
18         transition-delay: 0.1; }
19     .one-by-one:nth-of-type(3) {
20         transition-delay: 0.2s; }
21     .one-by-one:nth-of-type(4) {
22         transition-delay: 0.3s; }
```

## **Chapter 5: Incorporating Sass into Projects**

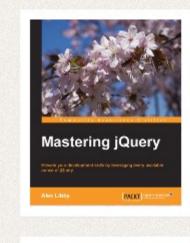

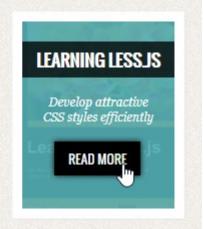

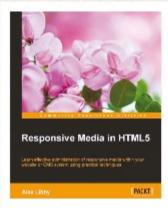

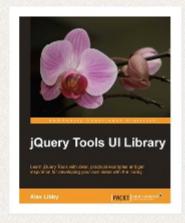

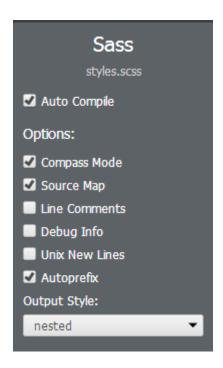

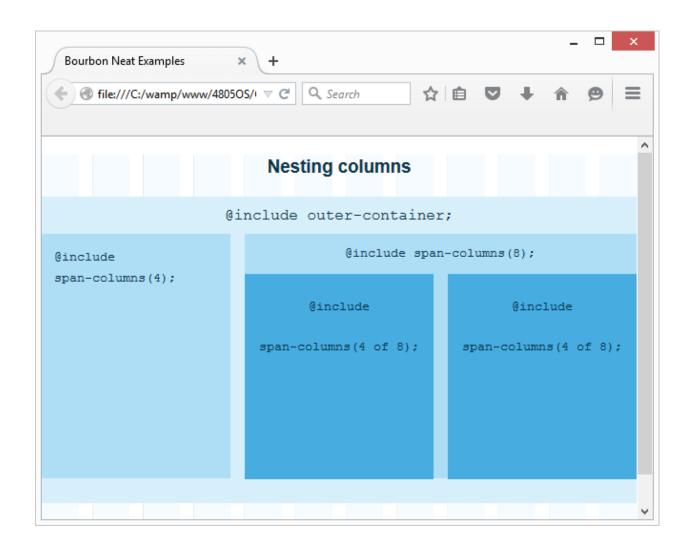

```
Node.js command prompt

Your environment has been set up for using Node.js 0.10.24 (x64) and npm.

C:\Users\alex>cd c:\wamp\www\48050S\Chapter5\bootstrap-sass

c:\wamp\www\48050S\Chapter5\bootstrap-sass>bower install
bower cached
bower validate

bower validate

git://github.com/twbs/bootstrap-sass.git#3.3.5

bower cached
bower validate
bower validate
bower install
bower install
bootstrap-sass#3.3.5

bootstrap-sass#3.3.5

bootstrap-sass#3.3.5

jquery#2.1.4

bootstrap-sass#3.3.5

jquery#2.1.4

bootstrap-sass#3.3.5

c:\wamp\www\48050S\Chapter5\bootstrap-sass>

\( \) jquery#2.1.4
```

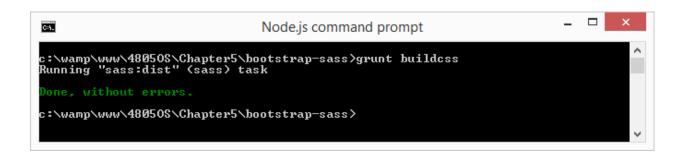

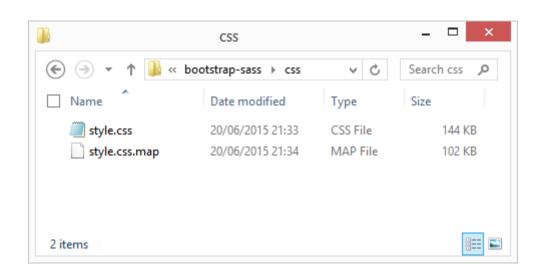

## Bootstrap starter template

Use this document as a way to quickly start any new project. All you get is this text and a mostly barebones HTML document.

#### Icons

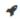

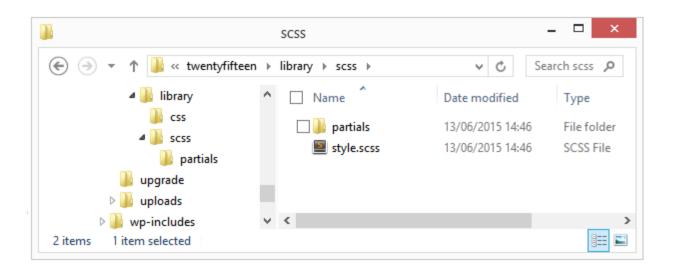

## **WP-SCSS Settings**

Wp-Scss requires both directories be specified. Please update your settings.

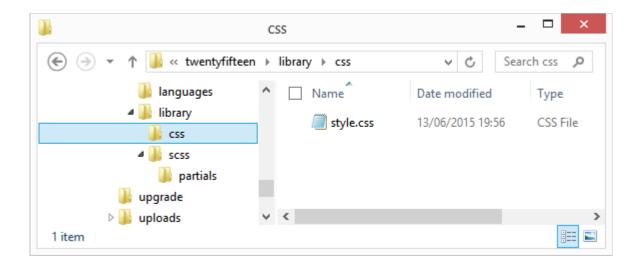

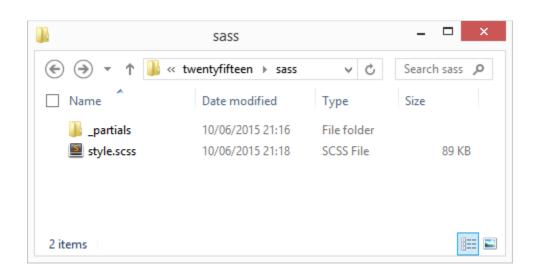

```
C:\wamp\www\wordpress\wp-content\themes\twentyfifteen\compass watch --sourcemap

>>> Compass is watching for changes. Press Ctrl-C to Stop.

write style.css

write style.css.map

modified sass/style.scss

write style.css

write style.css

write style.css

write style.css

write style.css

write style.css.map
```